#### Nathalie Marier 2015/01/01

[Dictionnaire](https://correspo.ccdmd.qc.ca/category/dictionnaire/) [Écriture](https://correspo.ccdmd.qc.ca/category/ecriture/) [Logiciels d'aide à la rédaction](https://correspo.ccdmd.qc.ca/category/logiciel-daide-a-la-redaction/) [Révision / correction](https://correspo.ccdmd.qc.ca/category/revision-correction/)

# Rédiger avec Antidote collégial

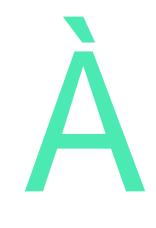

l'hiver 2012, le cégep de Victoriaville a exprimé la volonté d'accréditer tous ses programmes Profil TIC. La conseillère pédagogique responsable du dossier s'est alors tournée vers la Table de concertation de la formation générale pour obtenir une collaboration à cet égard.

Étant donné que la plupart des habiletés relèvent de la formation spécifique, le projet visait à s'assurer que certaines seraient développées en contexte en les intégrant à des cours de la formation générale.

D'emblée, le Département de philosophie a accepté d'intégrer au premier cours de philosophie l'habileté « Rechercher l'information », issue du profil TIC, en incluant un travail de recherche documentaire relié à une formation offerte par le personnel de la bibliothèque. Pour le Département de français, il était question d'ajouter à ses cours deux autres habiletés du profil TIC, soit « Rédiger le contenu » et « Améliorer la qualité de la langue en recourant aux outils d'aide à la rédaction », par l'entremise du logiciel Antidote. L'intégration pédagogique de ce logiciel dans les cours de la formation générale n'allait toutefois pas se réaliser aussi rapidement que prévu.

## L implantation d Antidote dans les de français

Le Département de français a justifié son refus de s'engager immédiatement dans ce changement en invoquant sa connaissance insuffisante du logiciel et sa crainte de

devoir gérer des problèmes informatiques en laboratoire. Néanmoins, l'idée persista et, à l'hiver 2013, un projet-pilote mené avec les membres volontaires du Département de français prenait naissance. L'objectif était de discuter de diverses possibilités d'intégration d'Antidote en classe, puis de les relier à l'expérimentation d'activités pédagogiques. Pendant les premières semaines de la session, des rencontres d'une heure par semaine ont eu lieu, puis d'une heure toutes les deux semaines. Les informations et les expérimentations, centralisées sur la plateforme Moodle, ont donné lieu à la création d'un cours personnalisé accessible seulement aux membres du département. Une dynamique d'échanges s'est peu à peu développée dans le groupe autour de l'expérimentation des fonctions d'Antidote, dans le but de poursuivre le projet en classe.

Lors des réunions pédagogiques de juin 2013, le département a adopté de nouvelles dispositions pour l'intégration pédagogique d'Antidote dans les cours de français : une séquence d'enseignement graduel du logiciel et de son intégration à la rédaction dans les cours de français.

Basé sur le contenu des cours de français et sur une gradation de l'exploitation du logiciel, le contenu de cette séquence est maintenant abordé par tout le personnel enseignant du département, et ce, dans tous les cours. Les tableaux 1 et 2 présentent la séquence des activités pédagogiques et des contenus reliés à chacun des cours de français de la formation générale et au cours Renforcement en français. Les lecteurs moins familiers avec Antidote peuvent consulter les figures 1 et 2, qui reproduisent la liste des dictionnaires d'Antidote et la liste des filtres du correcteur situés sous les prismes Correction, Révision, Statistiques et Inspection.

#### **Tableau 1**

Activités pédagogiques et contenus reliés aux quatre cours de français

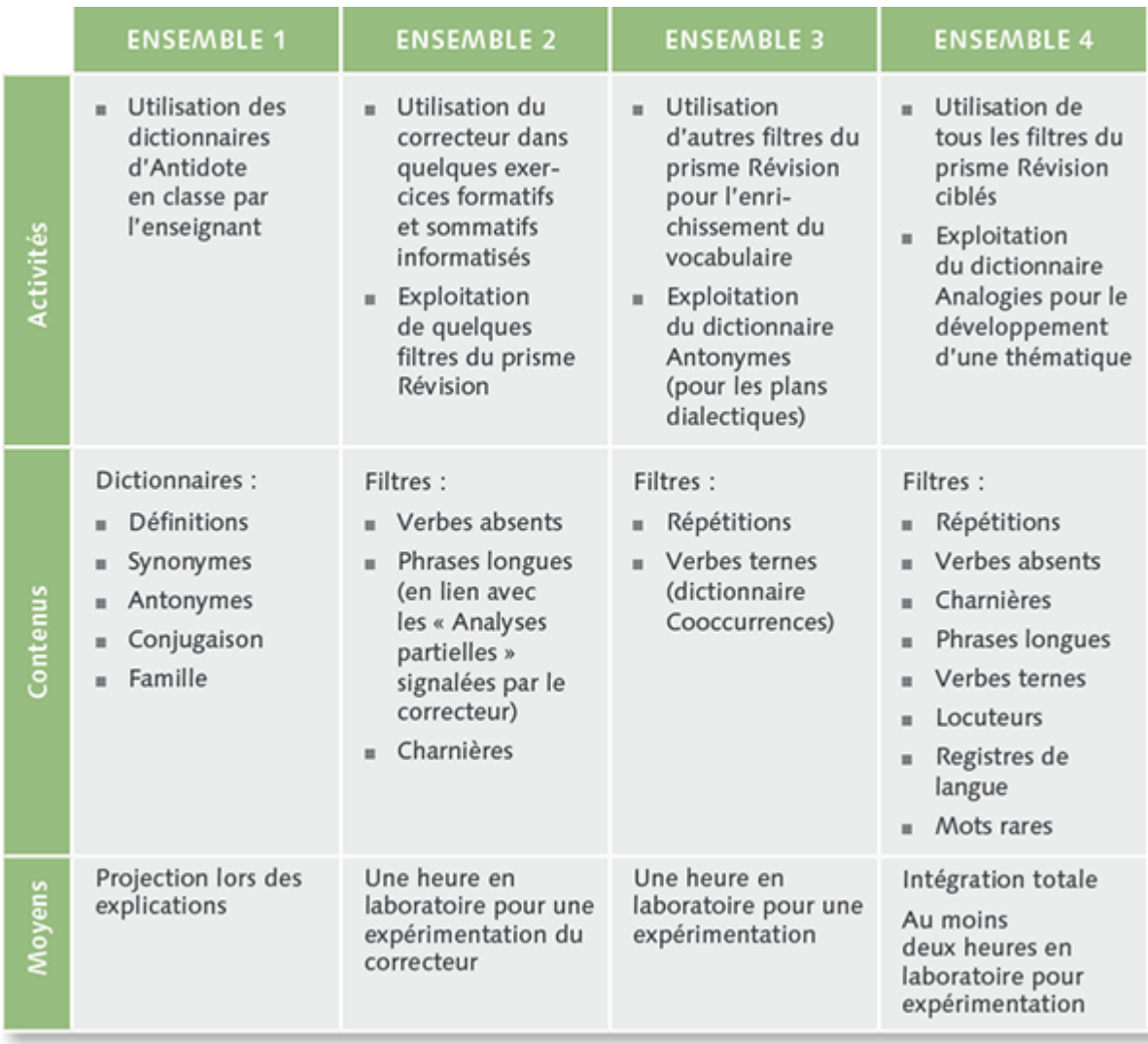

### **Tableau 2**

Activités pédagogiques et contenus reliés au cours Renforcement en français

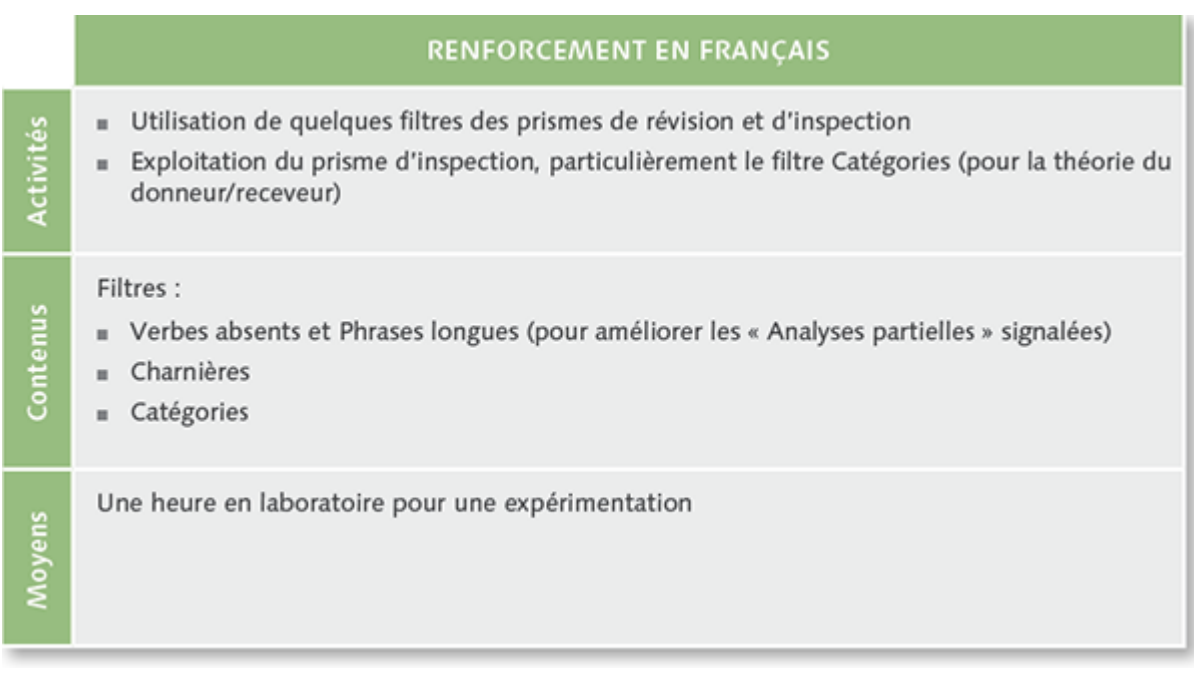

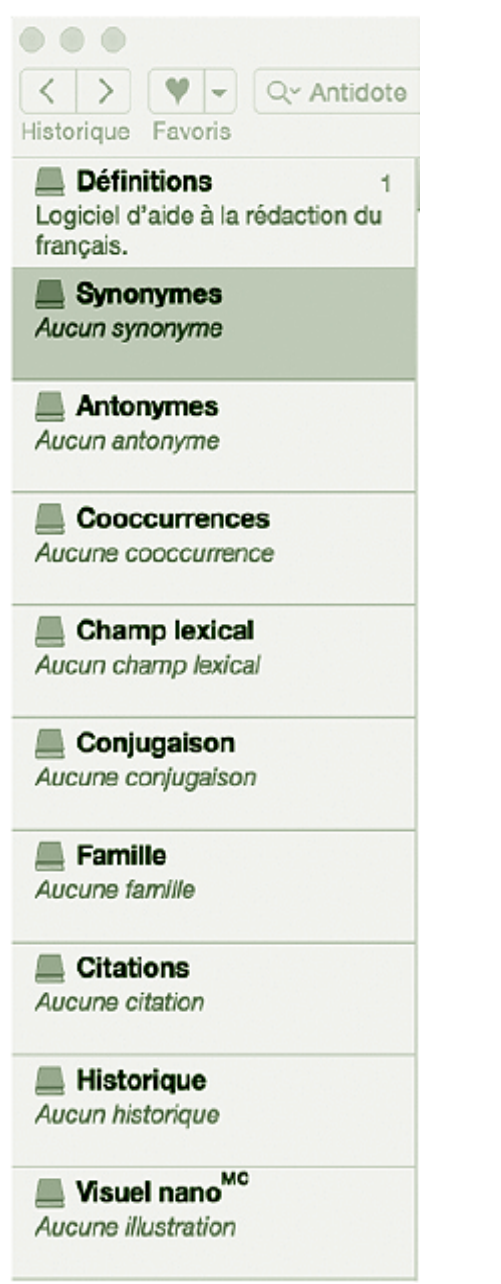

#### **Figure 1**

Menu des dictionnaires d'Antidote

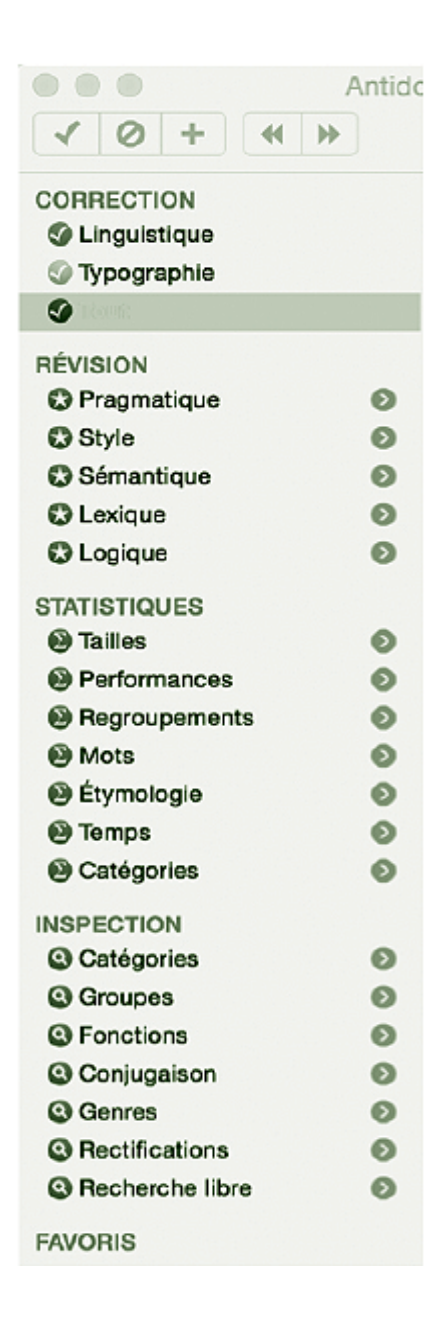

#### **Figure 2**

Menu du correcteur d'Antidote

# L'utilisation d'Antidote aux différentes étapes de la rédaction d'un texte

L'enseignement séquentiel d'Antidote s'intègre aux différentes étapes de la rédaction d'un texte, soit sa préparation, sa rédaction proprement dite, sa correction et sa révision.

### La préparation

Le premier cours de français met l'accent sur l'utilisation des nombreux dictionnaires d'Antidote pour saisir le sens des textes analysés. Le dictionnaire Définition, qui s'apparente à un dictionnaire en format papier, doit être expliqué aux élèves; en effet, la lecture d'un article du dictionnaire qui présente plusieurs sens et marques d'usage peut se révéler pour eux complexe. Ensuite, pour comprendre les sujets d'analyse ou de dissertation et augmenter l'efficacité de la recherche de citations pertinentes, l'élève passe au dictionnaire Synonymes. Dans le cours Ensemble 3, quand la compétence terminale est l'écriture d'une dissertation critique dialectique, l'utilisation du dictionnaire Antonymes est un atout supplémentaire pour mieux comprendre le sujet et le couvrir adéquatement lors de la collecte de citations.

Au moment de la conception du plan de rédaction, l'utilisation des dictionnaires Synonymes et Antonymes aide à rédiger les idées secondaires ainsi que les explications en utilisant un vocabulaire varié.

### La rédaction

L'utilisation d'Antidote pendant la rédaction permet de choisir le mot juste, d'enrichir et de varier le vocabulaire. Grâce au dictionnaire Cooccurrences, l'élève peut trouver les mots appropriés pour expliquer une idée. Par exemple, en cherchant un nom, il découvre plusieurs adjectifs pouvant compléter ce dernier; s'il cherche un verbe, les sujets ou compléments possibles sont répertoriés.

Plusieurs prismes de révision d'Antidote aident à rédiger et à peaufiner un texte. Utilisé conjointement avec le filtre Verbes ternes, le dictionnaire Cooccurrences permet, par exemple, de remplacer les verbes « avoir », « être » ou « faire » par un autre plus précis. Également, en indiquant dans les cooccurrences le nom qui suit le verbe dans la phrase, Antidote suggère, sous la fonction complément d'un verbe, des verbes utilisés fréquemment avec le nom cherché.

### La correction

Le prisme le plus connu du logiciel d'aide à la rédaction Antidote est celui de correction. Il faut bien se familiariser avec certaines de ses particularités pour en rentabiliser l'utilisation. Par exemple, dans le filtre Détections, les types de surlignés qui s'affichent dans la fenêtre du correcteur ont tous une signification. Les rouges, peu

importe leur épaisseur et leur continuité (présente ou non), désignent surtout des erreurs d'orthographe et de grammaire quasi certaines selon le logiciel. Les orangés constituent des alertes; Antidote n'est pas certain de la correction à apporter et il fait des suggestions. Ici, le rédacteur ou la rédactrice doit estimer si une correction doit être apportée ou non. Pour bien comprendre les différentes propositions du logiciel, il faut lire l'infobulle située sous chaque surligné en cliquant sur le petit triangle à droite de la suggestion.

Le symbole Analyse partielle, l'ondulé orangé, est également à considérer. Son infobulle indique (à quelques mots près, selon la version du logiciel) : « Antidote n'a pas trouvé d'analyse complète pour cette phrase. Les marques de discontinuité indiquent où l'analyse achoppe; vérifiez autour de ces marques s'il manque un mot ou si une virgule est mal placée. » Ce symbole cache parfois des mots oubliés ou des erreurs de ponctuation, mais, souvent, ce sont des erreurs de syntaxe. Il ne faut donc pas négliger la présence de ce symbole dans la correction d'un texte, surtout si elle est fréquente.

Le filtre Catégories, sous le prisme Inspection, sert à la correction grammaticale. Il aide à mieux discerner les mots d'une même classe dans un texte. Par exemple, si un élève clique sur Noms communs, ces derniers apparaitront en surbrillance dans son texte, et il pourra plus facilement réviser l'accord des déterminants et des adjectifs à partir du donneur d'accord qu'est le nom. Il peut aussi réviser l'accord des verbes en choisissant cette classe de mots.

### La révision

Antidote contient dans le prisme Révision des filtres fort utiles pour peaufiner un texte. Ainsi, pour améliorer les structures de phrases, l'utilisation des filtres stylistiques Phrases longues et Verbes absents conduit à détecter des phrases moins claires et pouvant contenir des erreurs syntaxiques. Il faut cependant savoir qu'ils discernent seulement des mots ou des phrases selon les critères demandés et que le logiciel ne fait aucune suggestion de correction.

Pour améliorer la structure du texte, les filtres sous Logique sont pertinents. Charnières sert à vérifier l'emploi et la fréquence des marqueurs de relation et Entre guillemets,

l'intégration des citations dans le texte. Le filtre Charnière facilite aussi le repérage des marqueurs de relation répétés. Dans ces cas, l'utilisation en parallèle du dictionnaire Synonymes contribue à varier leur utilisation. Sous Pragmatique, le filtre Locuteurs aide au repérage des pronoms aux première et deuxième personnes; il devient plus facile de rendre au besoin un texte plus neutre sur le plan de l'énonciation.

Finalement, nous pouvons enrichir le vocabulaire avec un filtre tel que Verbes ternes, présenté précédemment, mais aussi Répétitions, situé sous la rubrique Style. Encore une fois, après l'identification des mots d'une même famille répétés, l'élève utilisera les dictionnaires Synonymes et Cooccurrences pour effectuer le remplacement.

### Les aménagements en cours de route

Depuis la rentrée scolaire 2013-2014, les élèves reçoivent une première formation théorique sur le logiciel Antidote lors d'une demi-journée pédagogique. La formation comprend une initiation aux dictionnaires et aux guides ainsi qu'une présentation du correcteur. Ensuite, le parcours collégial donne lieu à la réalisation, dans chacun des cours, des activités pédagogiques décrites plus haut.

Un des défis à relever avec les élèves est de les convaincre de la pertinence de recevoir plusieurs formations portant sur le logiciel durant leur parcours au collégial. Si certains croient tout connaitre d'Antidote quand ils utilisent le correcteur à la première session, il faut leur démontrer que les multiples possibilités du logiciel sont pertinentes pendant leurs études. Une formation dans une classe de première session attire fréquemment les commentaires suivants : « C'est toujours la même chose. » et « On a déjà eu la formation Antidote. » Néanmoins, une ouverture pour les formations a été remarquée au fil des sessions. Le changement d'attitude se traduit, dès la deuxième session, par une diminution des réactions négatives : les élèves sont plus attentifs et participatifs, ils sont ouverts à rentabiliser leur utilisation d'Antidote pour améliorer leurs travaux.

En ce qui a trait aux membres du Département de français, une des difficultés principales a été l'accessibilité aux laboratoires informatiques pour quelques heures pendant la session. Afin d'éviter de mobiliser un laboratoire pour chacun des cours de français pendant toute la session, il a été décidé avec la direction des études de réserver un laboratoire pour quelques cours de français qui ont lieu au même moment. Le département gère les réservations au cours de la session. Depuis l'instauration de cette façon de fonctionner, tout semble bien aller, autant à la conception des horaires que chez le personnel enseignant.

Après presque deux ans d'utilisation du logiciel Antidote dans les cours, quelques enseignants de français ont encore besoin d'accompagnement pour intégrer efficacement les activités pédagogiques liées à l'exploitation du logiciel dans leurs cours. Aussi, selon le modèle d'une formation continue, des rencontres ont lieu au moins une fois par session pour discuter des expériences vécues et soutenir chacun.

Réussir l'aventure d'intégration du logiciel d'aide à la rédaction Antidote dans les cours devient réalité quand tous les efforts vont dans la même direction. La collaboration entre les services pédagogiques, informatiques et le département de français est essentielle afin d'atteindre l'objectif : que les élèves du cégep de Victoriaville apprennent à utiliser à meilleur escient Antidote.

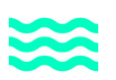

#### Une exploitation pédagogique d'Antidote pour une meilleure compréhension grammaticale des homophones

Une enseignante a réalisé avec ses élèves une expérimentation originale sur l'orthographe des homophones. À l'aide des dictionnaires du logiciel Antidote, les élèves devaient justifier le choix entre les formes proposées dans un texte troué. Grâce à cet exercice, les plus faibles ont mieux compris l'importance d'identifier la classe grammaticale des homophones, spécialement s'il s'agit de noms et de verbes ayant une forme identique à l'oral (ex. : travail / travaille). L'enseignante a remarqué une nette amélioration dans le nombre d'erreurs reliées à cette difficulté lors des examens subséquents à cet exercice.

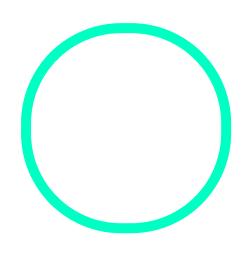

# [Nathalie M](https://correspo.ccdmd.qc.ca/author/mariernathalie/)arier

Conseillère pédagogique responsable du dossier de la valorisation de la langue française au cégep de Victoriaville